Hisse senedi sayfasında yer alan **Alarm** simgesine tıklayarak; fiyat, haber ve formasyon alarmlarını etkinleştirin.

## İşCep'i indir, işini cepte bitir.

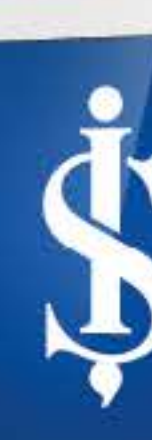

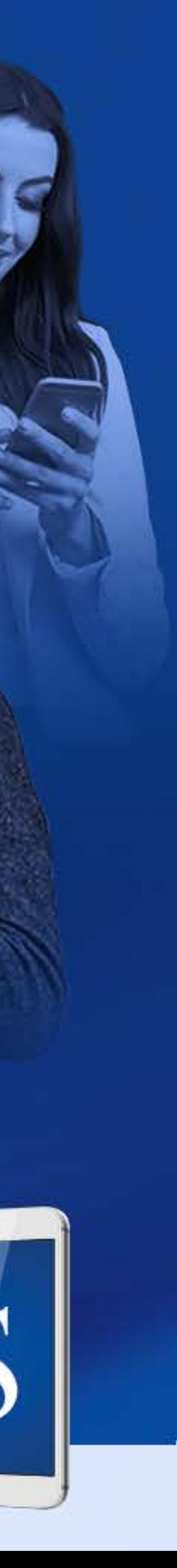

- **1**
	- İşCep'e giriş yaptıktan sonra Mobil Borsa'yı açın.
- Hisse senetlerine tıklayarak detaylı analizlere ve şirket haberlerine ulaşın. **3**
- **Sayfam** ekranında formasyon simgelerinetıklayarakveya**TeknikAnaliz** sayfasına giderek hisse senetlerinin hedef fiyat tahminlerini inceleyin.

**8**

detayına tıklayarak formasyonla

**Hisse senedinin Teknik Analiz** ilgili yorumu ve kalite göstergelerinigörün.

\*BIST anlık fiyat bilgilerinin (BIST pay düzey 1 lisansı verileri) görüntülenmesi ve Teknik Analiz özelliğinin giriş yapmadan kullanılabilmesi için ay içerisinde bir kez İşCep Mobil Borsa'ya giriş yapılması ve gerekli sözleşmelerin onaylanması gerekmektedir.

**Haberler** ekranından şirket haberlerinden KAP duyurularına, piyasa yorumlarından ekonomi takvimine kadar tüm önemli gelişmeleri takip edin.

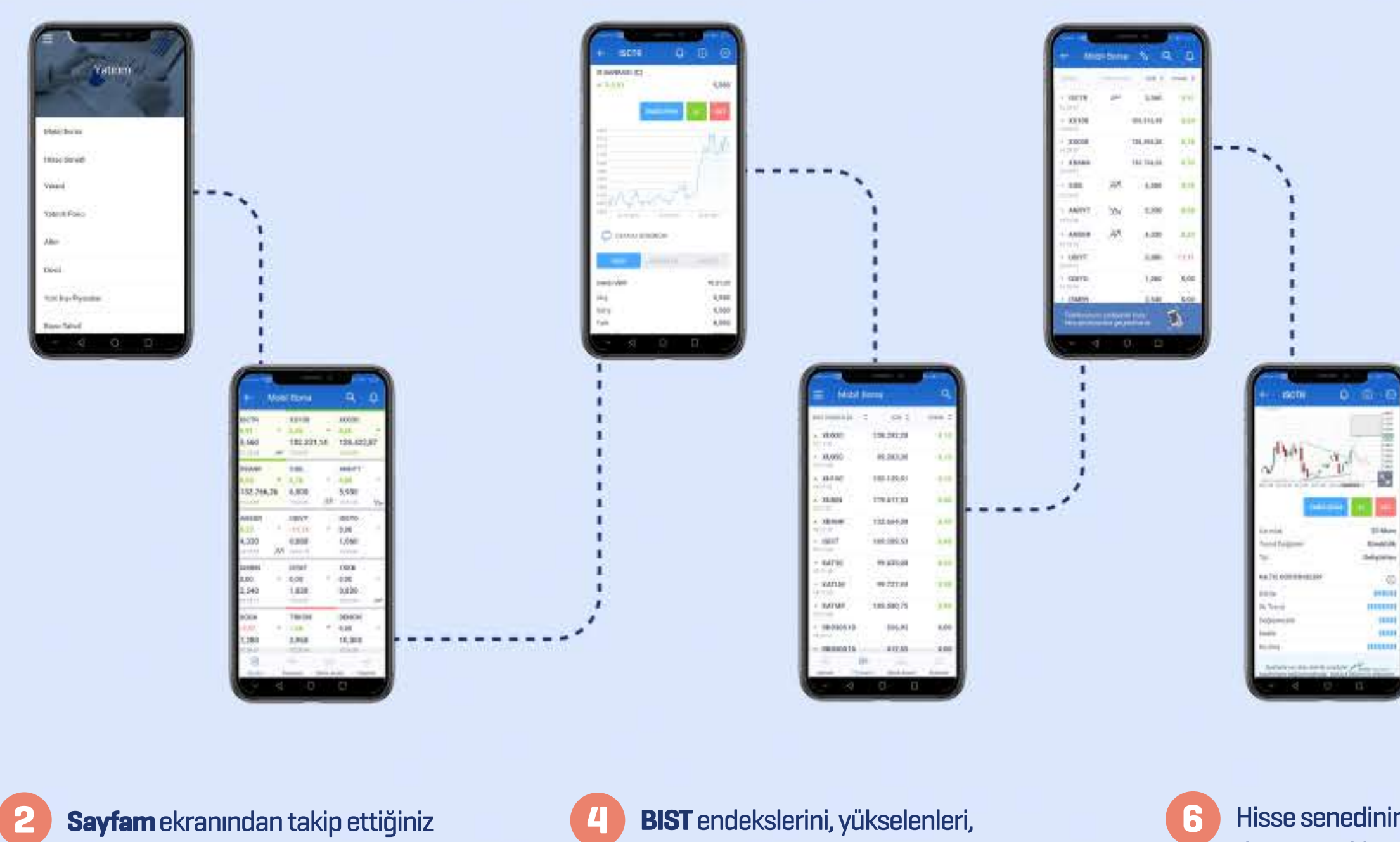

- **Sayfam** ekranından takip ettiğiniz endeksleri, hisse senetlerini ve varantları izleyin, anlık fiyat bilgilerini görüntüleyin.
- **BIST** endekslerini, yükselenleri, düşenleri ve varantları izlemek için Piyasalar sekmesine tıklayın.

Üstelik Mobil Borsa'nın tüm özelliklerine ve verilerine, İşCep'e giriş yapmadan İşCep'in açılış sayfasında yer alan Mobil Borsa sembolüne tıklayarak kolayca erişin.\* **9**

Cor factor Airplan<br>Average Server a Berlun

**Contract Street** 

在

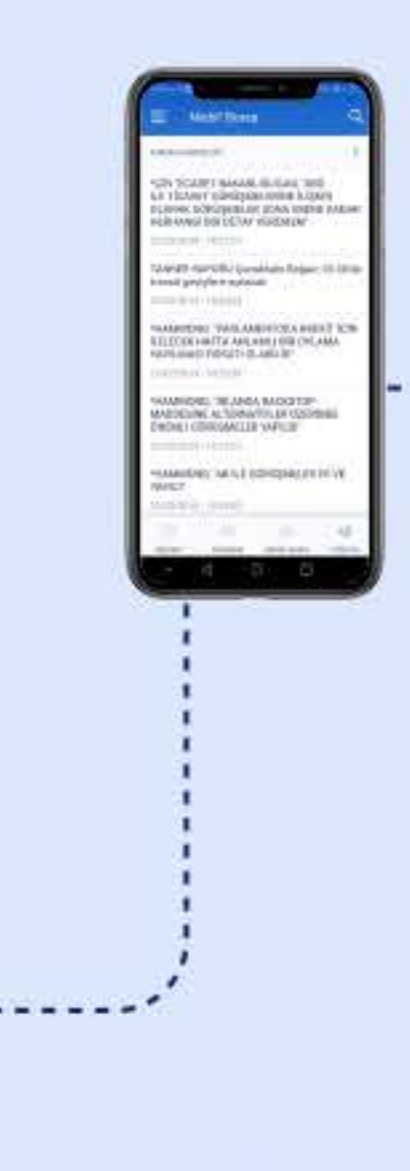

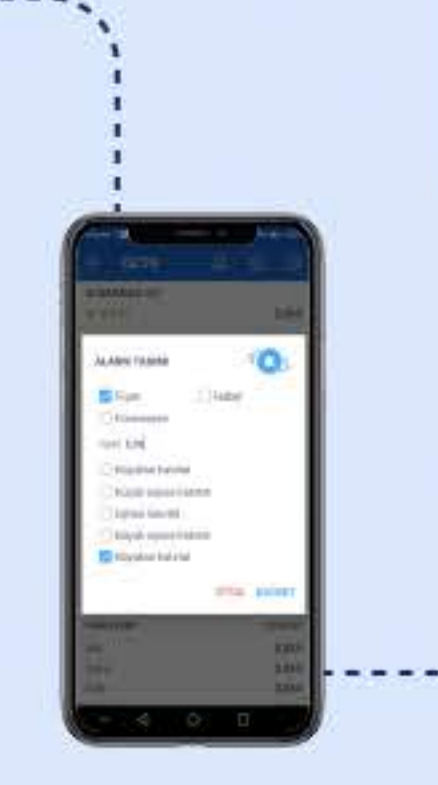

**5**

## **İşCepMobilBorsa'yı**Tanıyalım